## **Rock** Referencia técnica - Preguntas y respuestas TSD-QA84 (abril de 2011)

- **1. P: Soy propietario de AD425PV3/AD525PV3. No puedo ver ninguna pantalla después de arrancar mi sistema. Puedo ver cómo el ventilador de la CPU y el ventilador de la fuente de alimentación funcionan pero no la pantalla. ¿Qué debo hacer?** 
	- **R:** Por favor descargue la versión más reciente de la BIOS de los vínculos que se indican a continuación: AD425PV3: http://www.asrock.com/mb/download.es.asp?Model=AD425PV3&o=BIOS AD525PV3: http://www.asrock.com/mb/download.es.asp?Model=AD525PV3&o=BIOS Siga los pasos descritos en el siguiente link para actualizar su BIOS y actualice SOP de BIOS: http://www.asrock.com/support/note/AD425PV3&AD525PV3(P1.20).pdf

## **2. P: ¿Por qué no puedo reproducir discos Blu-ray con Core100HT-BD bajo Windows XP?**

**R:** Las plataformas gráficas de Intel (incluidos los chipset G41, H55, H67… etc.), solo soportan la reproducción Blu-ray en los sistemas operativos Windows Vista y Windows 7.

## **3. P: ¿Cuál es el significado de los códigos de pitido de AMI UEFI BIOS?**

**A:** Por favor consulte el siguiente formulario para conocer los códigos de sonido y de error de AMI UEFI BIOS.

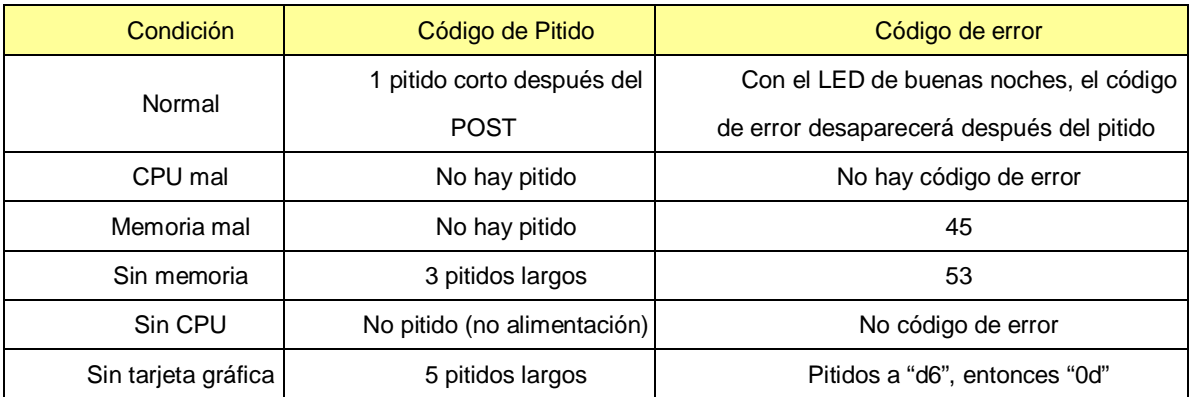

- **4. P: Si reproduzco una película Blu-ray 3D y uso formatos de salida DTS-HD 7.1 de PowerDVD 10 en la serie Mini PC 3D, el sonido tiene un desfase. ¿Cómo puedo solucionar este problema?** 
	- **R:** Por favor, consulte los pasos siguientes para descargar el parche de la versión 2721 e instálelo para probar. Paso 1. Haga clic en el icono para actualizar PowerDVD.

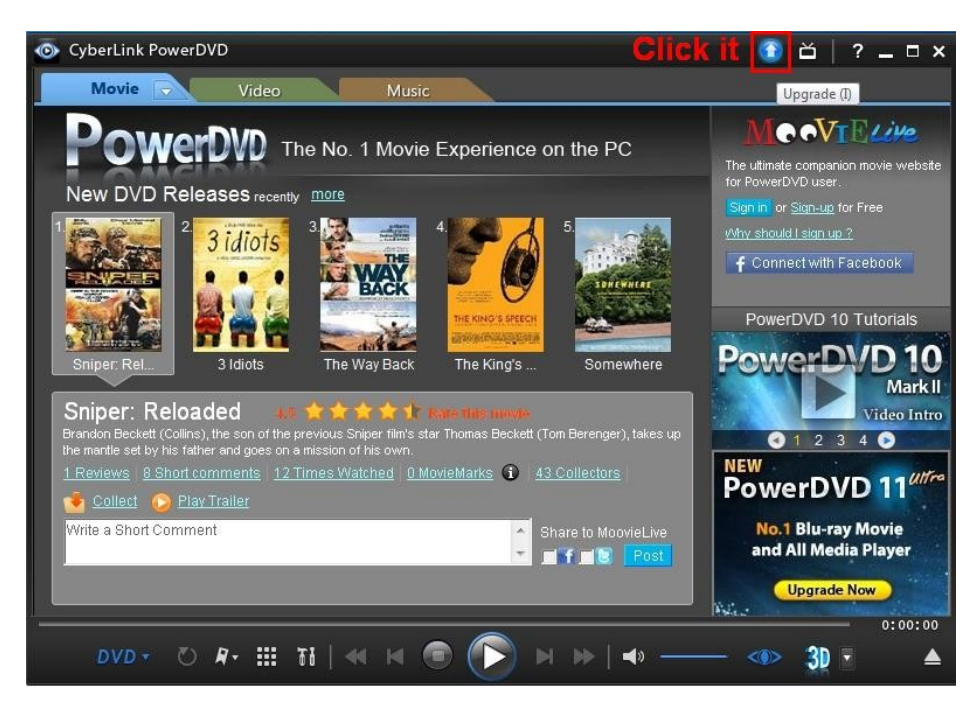

Paso 2. Haga clic en la opción "Actualización crítica para PowerDVD!" ("Critical update for PowerDVD!") de la siguiente

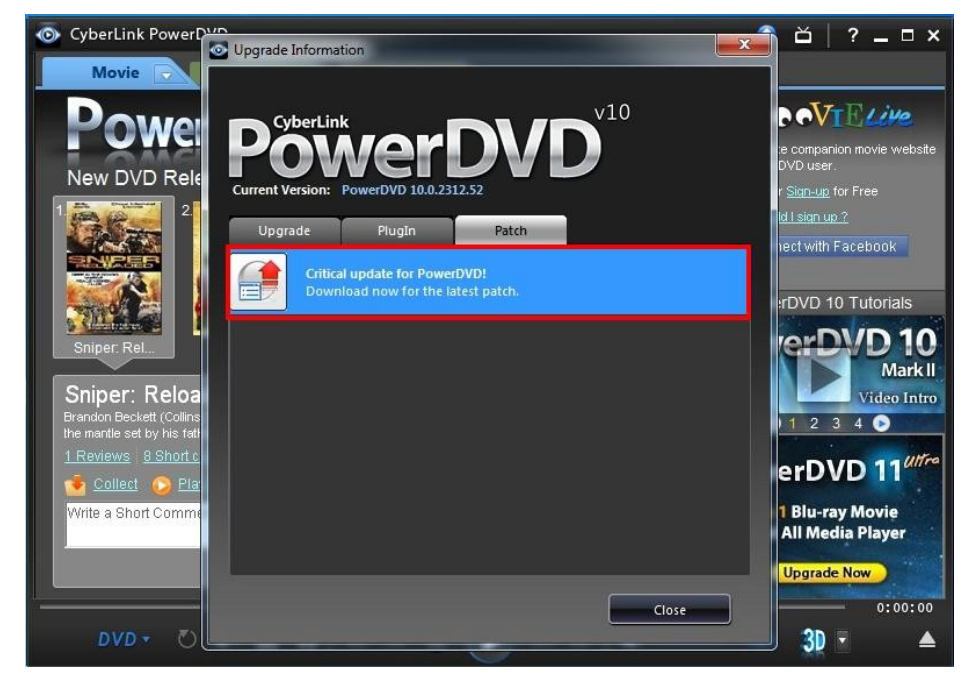

Paso 3. Haga clic en "Descargar actualización gratuita ahora" ("Download free update now")

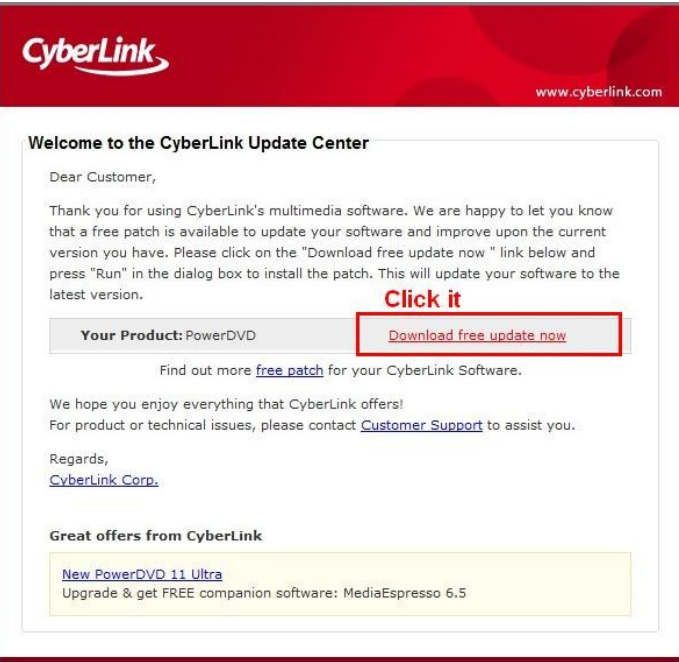

Paso 4. Descarge el parche v2721 e instálelo.

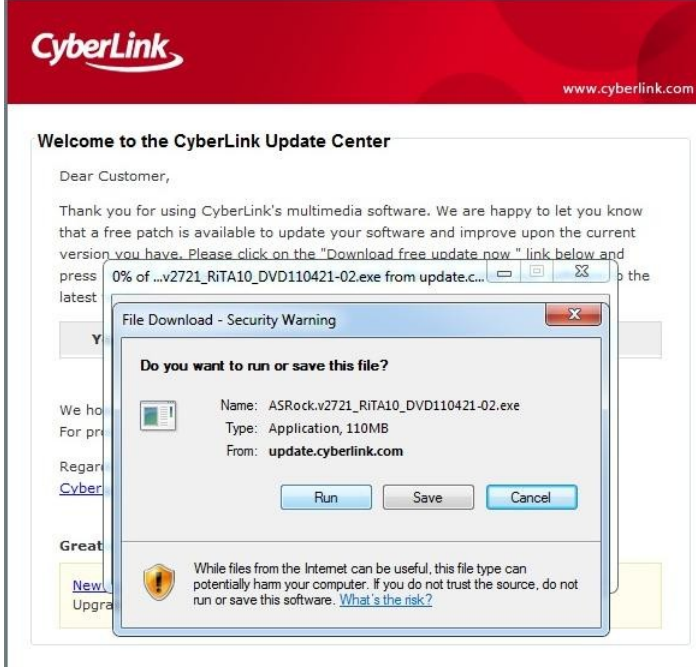